# Arrow 1000

# Release Note

Application Ver. 2.35.00

2012/05/15

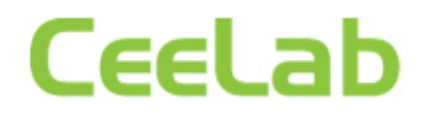

## Revision History

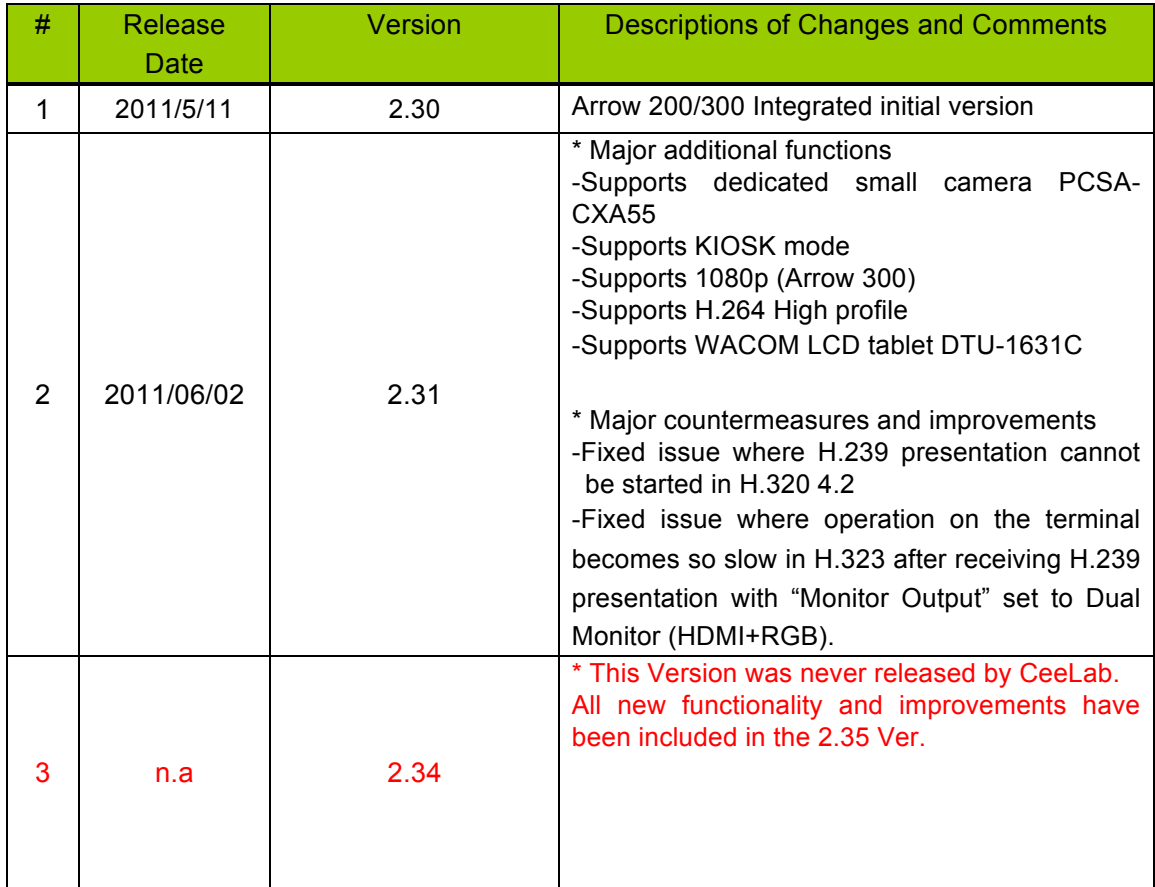

1 Application Version 2.35

This version is Ver. 2.35.

In Ver 2.35, the Auto Answer setting is default set to "Off". (Issue from Ver 2.34) In Ver. 2.34, an additional function and five corrections mentioned below have been implemented from Arrow 1000 Ver. 2.31.

- 2 Major Additional Functions in Ver. 2.34
	- 2.1 WACOM tablet CTH-470/K support
	- Newly supported WACOM tablet CTH-470/K used for the annotation function.
- 3 Points Improved or Corrected in Ver. 2.34
	- 3.1 Fixed issue where the camera preset function sometimes does not work properly when the BRC-H700 is used as the second camera
	- At start-up, (or at start-up from the stand-by mode), the second camera sometimes was not recognized properly, as a result, the camera preset function (preset position registration/movement to preset positions) did not work properly. This issue has been corrected.
		- (Issue from Ver.2.20)
	- 3.2 Fixed issue where re-connection cannot be established after a telephone call is disconnected during a multipoint conference including audio conference(s).
	- After a telephone call was disconnected during a multipoint conference including audio and H.320 conference, next or later telephone call was no longer connected, if you tried. This issue has been corrected. Even with the latest firmware, if additional call from a conference endpoint, not the telephone is placed to the meeting, the video from the last-joined endpoint is not displayed properly at all sites. To avoid this issue, disconnect all the sites once and
		- then re-connect. (Issue from Ver.2.00)
	- 3.3 Fixed issue where video cannot be displayed properly when a point-to-point connection is established in H.323 between an Arrow terminal with 50Hz and one with 60Hz frequency.
	- This issue occurred when a point-to-point connection was established in H.323 between a terminal with 50Hz and one with 60Hz frequency and H.264 high profile was negotiated. It has been corrected. (Issue from Ver.2.30)
	- 3.4 Fixed issue where the change cannot be applied properly when a thumbnail

image for the phone book is changed

- As a standard feature, you can change a thumbnail image used in the phone book to any bitmap image, which is preinstalled by the Arrow or prepared by a user. The problem is that, when the image was changed to the preinstalled one, the setting was not retained after reboot. It has been corrected. (Issue from Ver.2.20)
- 4 Points Improved or Corrected in Ver. 2.31
	- 4.1 Fixed issue where H.239 presentation cannot be started in H.320
	- H.239 presentation could not be started even after 50 seconds elapsed at the event of connecting/disconnecting over ISDN. It has been corrected and H.239 presentation can be started 50 seconds. (Issue at Ver.2.30)
	- 4.2 Fixed issue where operation on the terminal becomes so slow in H.323 after receiving H.239 presentation with "Monitor Output" set to Dual Monitor (HDMI+RGB).
	- Once the terminal fell into this state, CPU load inside the terminal became higher and responded less quickly to operation with the remote commander and lost packets were observed. It has been fixed. (Issue at Ver.2.30)
	- In Ver.2.30, H.239 video was encoded with High Profile. In Ver.2.31, High Profile is not used for encoding H.239 video.
- 5 Restrictions
	- 5.1 ISDN Connection
	- Presentation cannot be started for 50 seconds after connecting or disconnecting ISDN. This restriction does not occur during LAN connection. (Restriction from Ver. 2.01)
	- 5.2 Multipoint Connection Including SD Model
	- When Sony PCS-1, PCS-G70, PCS-G50, or PCS-TL50 is included as a sub-terminal for an ISDN multipoint connection with Arrow 300 as the host terminal, set the audio format for all the terminals to G.722, select All as the video format for Arrow 300, and select Auto as the video format for Sony PCS-1, PCS-G70, PCS-G50, or PCS-TL50.
- 6 Known Issues
	- 6.1 Multipoint connections with SD models
	- If sub-terminals include a Sony PCS-G70 of the older version, the H.239 function of the Sony PCS-G70 may not operate at the first IP connection after the power turns on. Reconnect the Sony PCS-G70. (Likewise for the Sony PCS-G50) (Problem from Ver.2.00)

This problem has been corrected in Sony PCS-G70 Ver. 2.65 / Sony PCS-G50 Ver. 2.70.

- 6.2 Terminal name display over multipoint connections
- In IP/ISDN-mixed multi-point connection, some terminals may display the wrong terminal name.

This is because acquisition of terminal name information is ill-timed among the terminals. We confirm that this problem happens under the following condition:

When another terminal is newly connected over IP during an ISDN point-to-point connection, and it results in an IP/ISDN mixed multi-point connection, the terminal names of the MCU terminals and those of sub-terminals connected over IP cannot be displayed correctly.

- 6.3 Order of disconnection in a cascade connection
- When a cascade connection is made in the order mentioned below, and you disconnect between terminals A and B first during the cascade connection, there are some cases where other connection cannot be disconnected correctly.

Connection order:

- 1. Set the multipoint mode" to "Auto" for terminals A and B, and connect them for a point-to-point connection.
- 2. Connect an additional terminal to the terminal A to establish a multipoint connection.
- 3. Connect another additional terminal to the terminal B to establish a cascade connection.
- 6.4 When the setup file of the Arrow 300 is loaded on the Arrow 1000
- Both the Arrow 300 and the Arrow 1000 have a function to assign an operation to the Function key. With the Arrow 300, however, if the S-Video input, which has been removed from the Arrow 1000, is assigned to the Function key, the user must change the setting on the Arrow 1000
- 6.5 Use of the memory stick with a capacity over 4 GB

 Data can be read and written correctly with a memory stick with the capacity of 4 GB or less. However, data cannot be read or written correctly with a memory stick with a capacity over 4 GB. Use a memory stick with a capacity of 4 GB or less.

### 7 Updates

7.1 Cautions when updating

Take the following precautions when updating.

- Perform updates when the power supply is reliable. If a power outage occurs during an update, the update will not complete properly and the system may not be able to start up.
- Some sales samples cannot be upgraded with this software successfully. If you experience such a problem with the sales sample where software for sales sample was installed, please contact us.
- The firmware file differs between models as follows. Arrow 300 : belliniXXXXX.upd Arrow 200 : LbelliniXXXXX.upd Arrow 1000 : MimosaXXXXX.upd (Each XXXXX shows the version number) Note that different model software cannot be installed into the other model.
- 7.2 Updating with a memory stick Procedure for updating with a memory stick Follow the procedure below to complete an update.
- 1. Prepare a memory stick (512 MB or larger)
	- \* File to be used:

[**Mimosa23500.upd**] (for Arrow 1000 Ver 2.35)

- 2. Copy the files listed above into the root directory on the memory stick. Use the write-protect function on the memory stick, if there is one.
- 3. Insert the memory stick into the device and turn on the power.
- 4. The application will start and the progress screen will appear.
- 5. The device will automatically restart when the update is complete.
- 6. The home screen will be displayed when the device has restarted. Confirm that the host version is 2.35.00 (for Ver 2.35).
- 7.3 Updating from the Web Procedure for updating from the Web Follow the procedure below to complete an update.
- 1. Open a web browser and log in to the device.
- 2. Select the "Setup" tab.
- 3. Click the "Version Up" button in the lower left of the browser window.
- 7. The version up screen will appear. Specify the update file.

\* File to be used:

#### [**Mimosa23500.upd**] (for Arrow 1000 Ver 2.35)

- 4. Click the "Upload" button after specifying the file.
- 5. File transfer will begin and "File Uploading ..." will be displayed.
- 6. When the file has been uploaded, a message saying "Uploading upgrade files to Arrow 1000 has been completed. You may shut down your browser. Installation procedures for Arrow 1000 start soon. Never power off the unit during installation. After the completion of installation, Arrow 1000 restarts automatically." will appear and the update progress screen will appear on the device (for Arrow 1000
- 7. The device will automatically restart when the update is complete.
- 8. The home screen will be displayed when the device has restarted. Confirm that the host version is 2.35.00 (for Ver 2.35).

#### 8 Notes

8.1 Software Download

Please download the software at:

http://www.ceelab.com/Service-and-Support/Technical-documentation/

8.2 Product Names

The following products referred to in this document are identical in functionality:

Arrow 200 is the same as Sony PCS XG55

Arrow 300 is the same as Sony PCS XG80

Arrow 1000 is the same as Sony PCS XL55

Arrow C300 is the same as Sony PCSA CXG80